## **How to subscribe to the Registrar's Dates and Deadlines calendar (iCal) with Outlook**

岗

 $m = 2$ 

1. Select the Calendar icon in Outlook

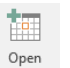

- 2. Click Open Calendar Calendar and select "From Internet"
- 3. Copy and paste https://www.jmu.edu/events/registrar/ical.ics into the field and Click "OK".
- 4. Click "Yes" that you want to add this calendar to Outlook and subscribe to updates.

 $\overline{\phantom{0}}$ 

5. You can now view Registrar Dates and Deadline's calendar side by side or in "overlay mode" via View Tab > Overlay Mode

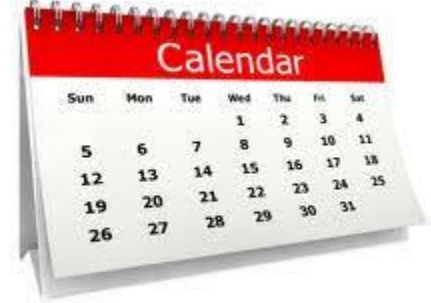